## \* ACESSIBILIDADE, RECURSOS, FAQ E BOAS PRÁTICAS, O QUE O SITE OFERECE...

## Resumo:

**- Acessibilidade: ferramentas de aumentar fonte, contraste e outras (basta acionar o botão no topo do site);**

**- Libras: ícone do "vLibras" ferramenta para pessoas com deficiência (basta acionar o botão no topo do site);**

**- Notícias Narradas (o texto é lido automaticamente por uma voz), ou seja, não precisa ler, somente ouvir (clique no Play). SOMOS PIONEIROS NESTA TECNOLOGIA EM SITES GOVERNAMENTAIS;**

**- e-SIC: Serviço de informação ao cidadão (com estatística e número de atendimento para acompanhamento);**

**- Centralização das Publicações, pesquisa completa em banco de dados no menu: LEGISLAÇÃO OU TRANSPARÊNCIA;**

**- Ouvidoria (com estatística e número de atendimento para acompanhamento);**

**- 100% Responsivo (para smartphones ou tablets) + certificado HTTPS;**

**- Busca: pesquisa completa no banco de dados e separada por áreas do site e opções de busca por palavrachave(qualquer uma, seja no assunto, número, ano ementa e etc...);**

**- Serviços On-line: Protocolo Eletrônico, Carta de Serviços, Leis, Licitações e demais links de interesse público reunidos em um único menu;**

**- Organograma Administrativo: Ferramenta de criação e edição realizada dentro do próprio site, consulte no menu: A CÂMARA OU ADMINISTRAÇÃO.**

**OBS:** Algumas categorias essenciais podem não estar "ativas", ou estão aguardando conteúdo, como o site é dinâmico, basta inserir pelo painel sua estrutura. Ou seja, é errado afirmar que o site "não permite" ou "não atende" ou "não operante"

Na dúvida consulte também: **PORTAL DA TRANSPARÊNCIA, através do ícone similar, abaixo localizado na** 

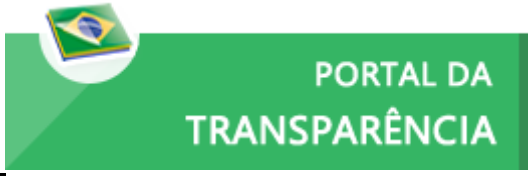

**página inicial:**

#### **CATEGORIAS:**

Editais diversos, audiências, avaliações, concursos e processos, e demais serão publicados em momento oportuno. Quando houver publicações sobre os assuntos citados deste órgão.

Isso não quer dizer que o portal está "desatualizado" ou "inoperante".

# LEITURA EM ÁUDIO PARA DEFICIENTES:

**- Plugin disponível em Notícias, publicações e em outras áreas onde o texto é lido automaticamente por uma voz. Ou seja, não precisa ler, somente ouvir (clique no Play).** 

*"SOMOS PIONEIROS NESTA TECNOLOGIA EM SITES GOVERNAMENTAIS"*

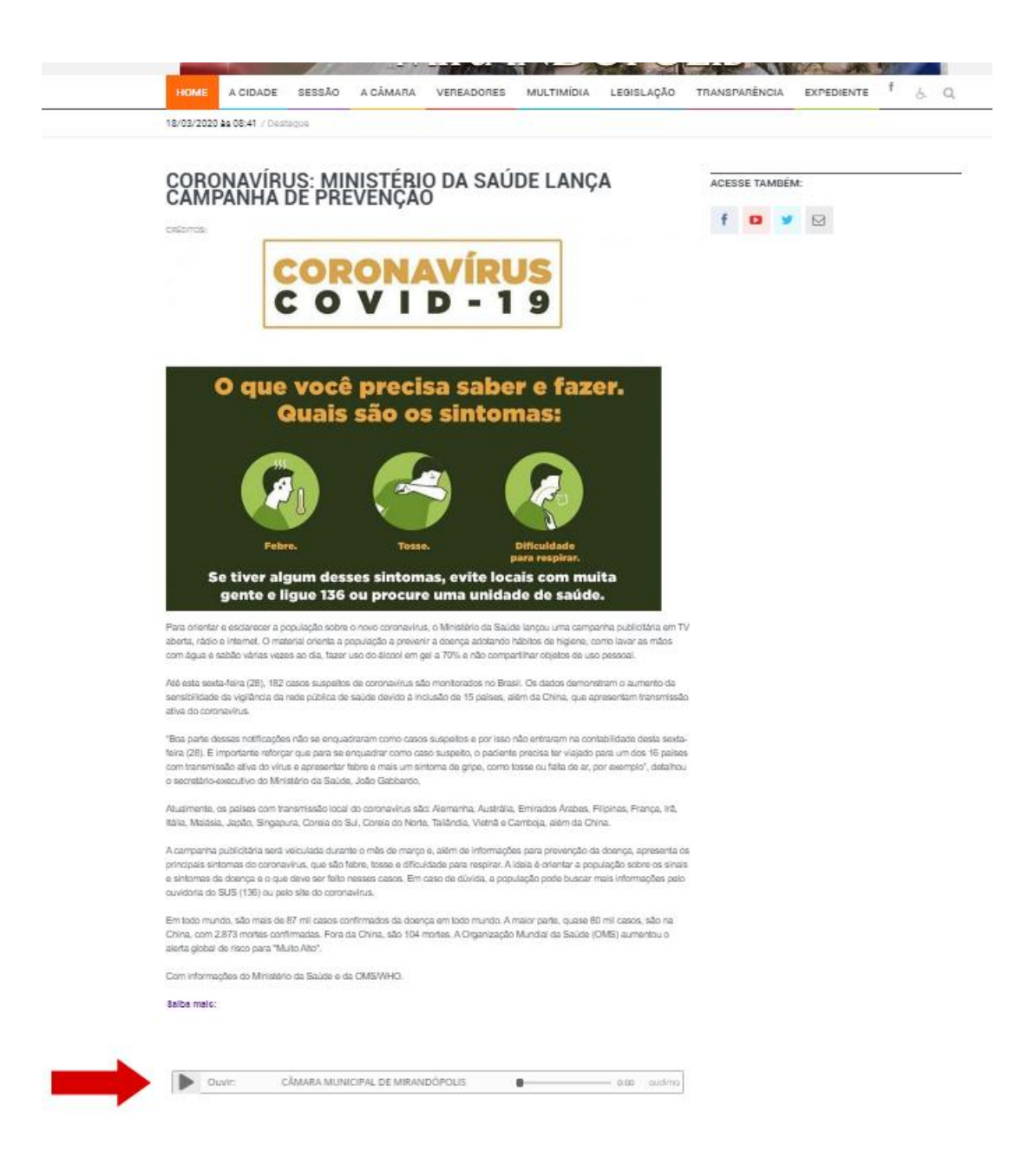

## FONTE E CONTRASTE

ACESSE O ÍCONE INDICADO NO MENU PRINCIPAL, NA SEQUÊNCIA BASTA ESCOLHER A OPÇÃO E INSTALAR O PLUGIN UNIVERSAL PARA O SEU NAVEGADOR:

CARTA DE SERVIÇOS AO USUÁRIO / MANUAL DO SITE

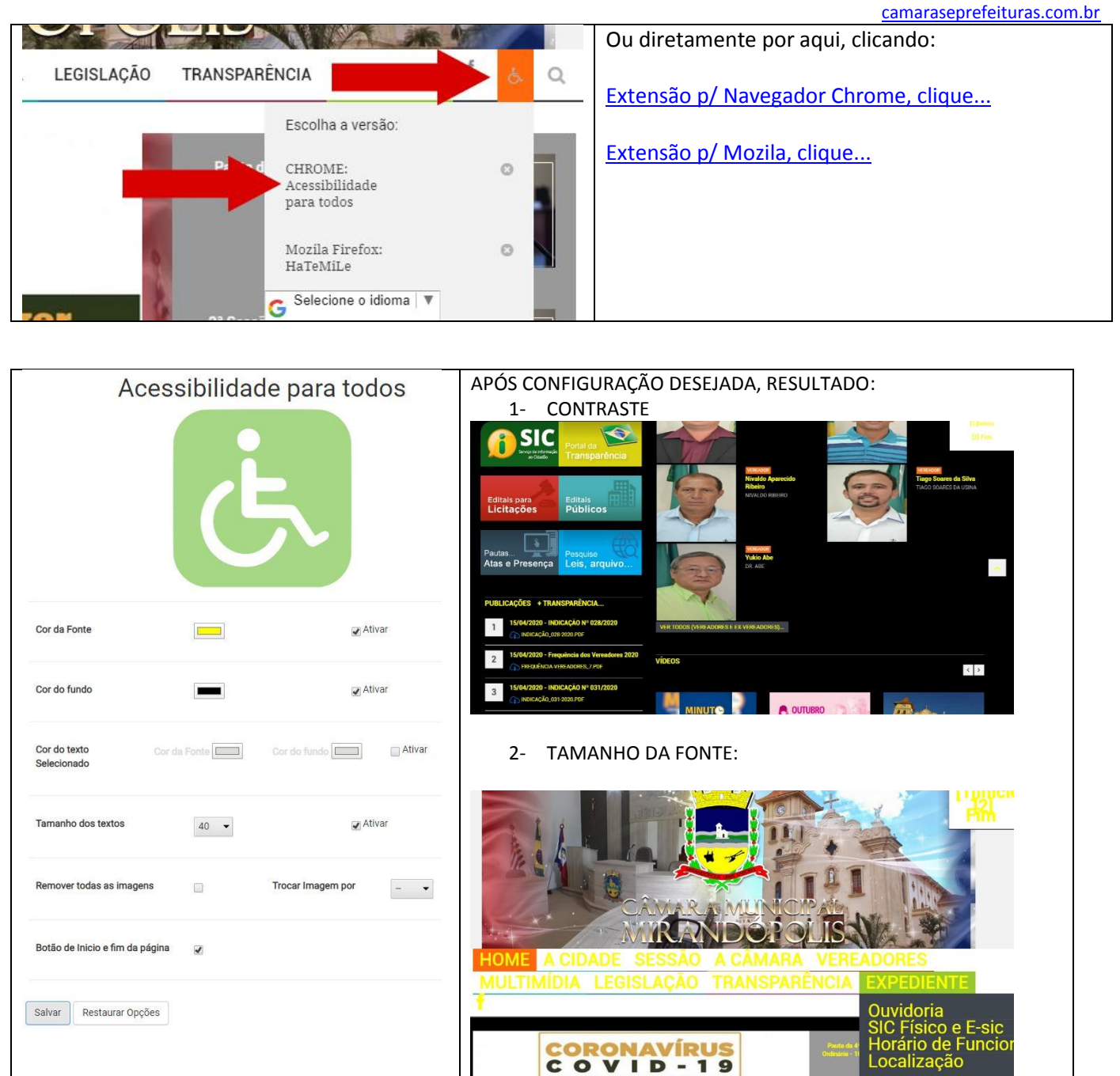

## Libras:

**Ferramenta para pessoas com deficiência: ícone do "vLibras"** 

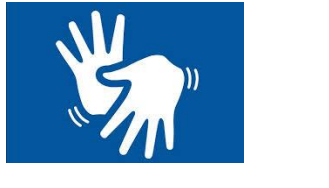

**[CLIQUE AQUI PARA INSTALAR...](https://www.vlibras.gov.br/#baixar)**

#### CARTA DE SERVIÇOS AO USUÁRIO / MANUAL DO SITE camaraseprefeituras.com.br

## E-SIC OU SIC, SERVIÇO DE INFORMAÇÃO COMO UTILIZO?

### **Como pedir uma informação (manual):**

### **O que você precisa saber para solicitar e acompanhar os pedidos de informações ao Portal de Informações S.I.C.**

### **Acesso:**

obrigatórios.

### **Primeiro acesso:**

Preencha todos os campos do cadastro, pois são Não é necessário cadastro no sistema.

Localize o botão no menu superior: SIC OU NO MENU SERVIÇOS-ONLINE.

Você já poderá fazer o pedido através do tipo de solicitação, neste caso utilize: E-sic.

**Faça seu Pedido**:

Preencha o formulário de solicitação de pedido corretamente, de forma clara. Fique atento, pois em algumas ocasiões já tem a informação no portal. Guarde o seu número de protocolo.

### **Acompanhe seu Pedido**:

### **Acesse o site**;

Guarde o número de protocolo, pois ele será usado para consultar o andamento de sua solicitação.

### **Obtenha a sua resposta**:

A resposta será dada por meio eletrônico.

Em caso de dúvida consulte primeiramente o site.

## **\* OLHEI NO SITE E NÃO ENCONTREI? - APRENDA UTILIZAR O CAMPO DE BUSCA!**

O site possui um campo de busca, no início do site(topo).

O campo está disponível para digitar qualquer palavra-chave, título, ementa, número e etc.

Basta digitar e pressionar: ENTER ou IR em seu smartphone.

OBS: O site separa a busca por áreas, de forma organizada e estruturada e organizados por data.

camaraseprefeituras.com.br

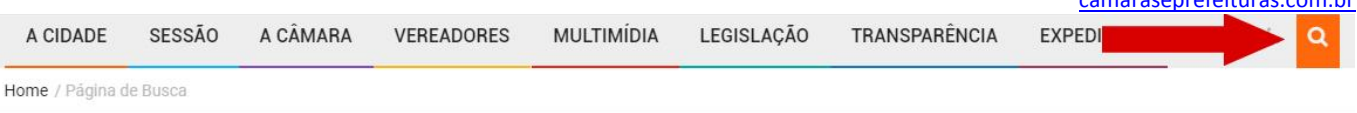

### Pesquisar por.

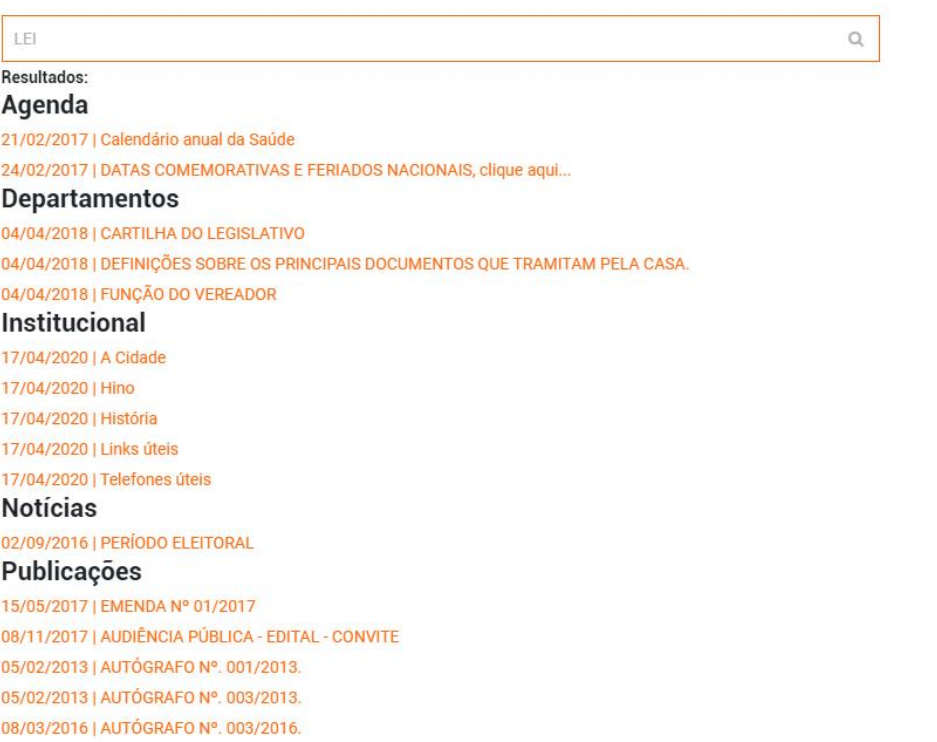

# **\* OUVIDORIA, COMO UTILIZO?**

O aplicativo de ouvidoria permite ao Poder Público ter conhecimento através sugestões, fotos de lugares que precisam de atenção por parte deste órgão, anseios, e outros interesses da população. Gerando benefícios para a sociedade como um

### todo:

#### Acesso:

Preencha os campos do cadastro, podendo escrever como **"ANÔNIMO" nos campos**.

Localize o botão no menu superior: *OUVIDORIA* NO MENU SERVIÇOS-ONLINE.

### Acompanhe seu Pedido:

Acesse o site; Consulte o andamento da sua solicitação usando o seu número de protocolo;

### Primeiro acesso:

Não é necessário cadastro no sistema.

Você já poderá fazer o pedido através do tipo de solicitação, neste caso utilize: OUVIDORIA.

#### Obtenha a sua resposta:

A resposta será dada por meio eletrônico. Em caso de dúvida consulte primeiramente o site.

Faça seu Pedido:

Preencha o formulário. Guarde o seu número de protocolo.

# **\* DESPESAS COM FORNECEDORES, EMPENHOS, REPASSES (DUODÉCIMO)**

Na página principal acesse: PORTAL DA TRANSPARÊNCIA. Pesquise pelo termo relacionado.

No menu principal acesse: SERVIÇOS ON-LINE, e em seguida clique em PORTAL DA TRANSPARÊNCIA.

**O site oferece apenas o caminho até o sistema que está vinculado ao sistema de Contabilidade, cabendo a empresa a responsabilidade pelo mesmo.**

# **\* NÃO ENCONTREI, DESPESAS COM PASSAGENS, DIÁRIAS, VEÍCULOS OU CARTÕES CORPORATIVOS?**

QUANDO O CUSTO ESTÁ INDICADO COMO 0,00, OU AINDA QUANDO NÃO TEM A CATEGORIA OU PUBLICAÇÃO RELACIONADA NO *PORTAL DA TRANSPARÊNCIA* OU NO MENU PRINCIPAL "TRANSPARÊNCIA", É PORQUE NÃO HOUVE CUSTOS COM OS MESMOS.

EM CASO POSITIVO, EM QUE HOUVE A DESPESA RELACIONADA, A MESMA SERÁ DIVULGADA IMEDIATAMENTE NOS CAMINHOS CITADOS ACIMA.

EM CASO DE DÚVIDA, UTILIZE SEMPRE O CAMPO DE PESQUISA COM OS TERMOS DESEJADOS, E QUE CORRESPONDAM AO NOME. EXEMPLO: DIÁRIA OU AINDA PASSAGEM.

# **\* PORTAL DA TRANSPARÊNCIA FORA DO AR**

Ao clicar no banner: PORTAL DA TRANSPARÊNCIA da erro e não abre.

Ou pelo menu principal: SERVIÇOS ON-LINE, e em seguida clique em PORTAL DA TRANSPARÊNCIA acontece o mesmo.

**O site oferece apenas o caminho até o sistema que está vinculado ao sistema de Contabilidade, cabendo a outra empresa a responsabilidade pelo mesmo.**

**Neste caso pode estar relacionado há alguma instabilidade ou problemas técnicos no servidor.**

## **\*O SITE ATENTE: LC 131/2009 E A LEI 12.527/2011 / EXIGÊNCIAS MP E TC?**

- SIM!

E em caso de novas demandas, faremos os devidos aprimoramentos para cumpri-las.

#### **Acesso à Informação**

A Lei nº 12.527, de 18 de novembro de 2011, tem o propósito de regulamentar o direito constitucional de acesso dos cidadãos às informações públicas e seus dispositivos são aplicáveis aos três Poderes: União, Estados, Distrito Federal e Municípios.

A publicação da Lei de Acesso a Informações significa um importante passo para a consolidação democrática do Brasil e tornar possível uma maior participação popular.

Este espaço foi disponibilizado para permitir a pesquisa das informações publicadas e solicitar informações que não estejam disponíveis.

## **COMO ENTRO EM CONTATO?**

No menu principal, clique na opção: "E-SIC/Expediente" preencha os dados solicitados.

Em seguida você receberá o número de protocolo para posterior acompanhamento da sua solicitação.

Ou na página principal, através dos banners: ESIC OU OUVIDORIA

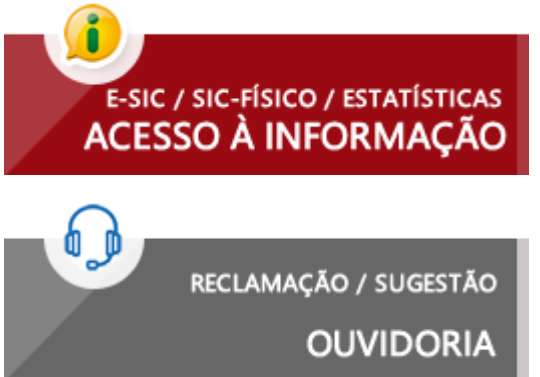

- Com o aprimoramento e também regulamentações, a troca de mensagem é feita através de um formulário sem a necessidade de identificação ou CADASTRO, onde o usuário envia como "ANÔNIMO".

O Antigo "Fale Conosco" se tornou obsoleto, uma vez que os dados não são armazenados de forma segura no sistema, além de não permitir gerar o número de atendimento(protocolo), gerar estatísticas e ainda acompanhar.

# **\* ONDE ENCONTRO O SALÁRIO DOS SERVIDORES?**

Na página principal acesse: PORTAL DA TRANSPARÊNCIA. Pesquise por "REMUNERAÇÃO DE SERVIDORES".

No menu principal acesse: SERVIÇOS ON-LINE, e em seguida clique em PORTAL DA TRANSPARÊNCIA. Pesquise por "REMUNERAÇÃO DE SERVIDORES".

O site oferece apenas o caminho até o sistema que está vinculado ao sistema de RH, cabendo a outra empresa a responsabilidade pelo mesmo. Bem como assuntos relacionados como divulgação da remuneração individualizada por nome do agente público, dados sobre os vencimentos, descontos, indenizações e valor líquido somente a empresa responsável poderá tratar estas questões.

## **CONVÊNIOS: A QUEM SE APLICA?**

SOMENTE O EXECUTIVO FIRMA CONVÊNIOS, PORTANTO NÃO SE APLICA AO LEGISLATIVO.

# **LEI GERAL DE PROTEÇÃO DE DADOS PESSOAIS (LEI N. 13.709/2018)**

#### **Proteção de Dados Sensíveis**

A proteção de dados pessoais e sensíveis é, certamente, um dos temas mais delicados da atualidade. A globalização, a modernização tecnológica e as inúmeras possibilidades de inovação decorrentes da abundância de dados e informações coletados tanto pelo setor público quanto privado geram problemas relativos à ética do uso dos dados, bem como à privacidade dos indivíduos.

São exemplos desses problemas a perfilagem comportamental, o estabelecimento de sistemas preditivos, a discriminação estatística, além de discussões como vigilância em massa e outros.

#### **Este site é seguro?**

Utilizamos uma técnica chamada **criptografia,** que nada mais é que um conjunto de técnicas pensadas para proteger uma informação de modo que apenas emissor e receptor consigam compreendê-la.

A criptografia tem um apelo especial para evitar que pessoas não autorizadas descubram informações pessoais, por exemplo. A ideia básica é que este sistema de técnicas cifre uma informação que somente será decifrada por pessoas autorizadas [\(neste caso nosso sistema faz este tratamento\)](http://www.camaraseprefeituras.com.br/), sem acessos indevidos no caminho.

#### **Meus dados são compartilhados, tratados ou usados por terceiros?**

- Não!

**Chaves e protocolos**

## CARTA DE SERVIÇOS AO USUÁRIO / MANUAL DO SITE

#### camaraseprefeituras.com.br

As chaves podem ser simétricas (quando a mesma chave privada é usada nas duas pontas da transmissão — emissão e recepção) ou assimétricas (quando as chaves de criptografia e descriptografia são distintas, sendo uma pública e a outra privada). Elas são geradas por algoritmos que criam uma sequência de caracteres específica para cada processo. As chaves podem ter tamanhos distintos e, quanto maiores, mais seguras elas se tornam.

Existem inúmeros protocolos de proteção utilizados na atualidade. Eles nos servem a todo instante, como quando você digita nome de usuário e senha para acessar um serviço da web, visita o site do banco ou então realiza uma compra pela internet. Protocolos como 3DES, RC AES, TLS e SSL são alguns dos mais comuns na atualidade.

#### **Por que eu deveria usar a criptografia?**

#### **1. Proteger informações em trânsito (enviadas por e-mail)**

Optar por criptografia antes de fazer isso pode significar um bom incremento de segurança. Assim, o acesso ao conteúdo fica disponível apenas para o destinatário de suas mensagens, que vai possuir a chave para realizar a descriptografia.

#### **2. Proteção/backup de dados armazenados nas nuvens**

Em suma, proteger arquivos sensíveis que ficam armazenados neste tipo de lugar também se torna uma questão primordial para evitar maiores problemas.

#### **Criptografia é garantia de segurança?**

Nem sempre. É claro que existem diferentes níveis de criptografia, mas é uma maneira eficaz de evitar que pessoas nãoautorizadas tenham acesso a estas informações.

## **NÃO ENCONTREI DADOS RREO (RELATÓRIO RESUMIDO EXECUÇÃO ORÇAMENTÁRIA)?**

NÃO SE APLICA AO LEGISLATIVO POR SER DE COMPETÊNCIA E RESPONSABILIDADE

DO EXECUTIVO MUNICIPAL.

NESTE CASO PROCURE AS INFORMAÇÕES NO SITE DA PRÓPRIA ENTIDADE, CONSTANDO NO MENU: PORTAL DA TRANSPARÊNCIA OU SOMENTE EM PUBLICAÇÕES.

## **NÃO ENCONTREI DADOS/DESPESAS DE VERBAS DE REPRESENTAÇÃO OU GABINETE?**

QUANDO O CUSTO ESTÁ INDICADO COMO 0,00, OU AINDA QUANDO NÃO TEM A CATEGORIA OU PUBLICAÇÃO RELACIONADA NO *PORTAL DA TRANSPARÊNCIA* OU NO MENU PRINCIPAL "TRANSPARÊNCIA", É PORQUE NÃO HOUVE CUSTOS COM OS MESMOS.

EM CASO POSITIVO, EM QUE HOUVE A DESPESA RELACIONADA, A MESMA SERÁ DIVULGADA IMEDIATAMENTE NOS CAMINHOS CITADOS ACIMA.

EM CASO DE DÚVIDA, UTILIZE SEMPRE O CAMPO DE PESQUISA COM OS TERMOS DESEJADOS, E QUE CORRESPONDAM AO NOME. EXEMPLO: VERBA, REPASSE.

# **O QUE É O SERVIÇO DE PROTOCOLO?**

O sistema permite o envio eletrônico de solicitações referentes há variados assuntos pertinentes a administração pública através da Internet, sem a necessidade de comparecer fisicamente ao local para abertura.

## **COMO POSSO TER CERTEZA DE QUE O QUE SOLICITEI FOI RECEBIDO?**

### **Como posso ter certeza de que o que solicitei foi recebido?**

Após o envio do documento, o usuário receberá na tela um recibo gerado pelo sistema (número de protocolo).

# **RELATÓRIO DE GESTÃO FISCAL, ONDE ENCONTRO?**

No menu *Transparência*, pesquise por: Relatórios Fiscais ou Relatório de Gestão Fiscal (RGF) ou similar.

# **LEI, DECRETO E OUTRAS INFORMAÇÕES SOBRE: ACESSO À INFORMAÇÃO**

### **Lei de Acesso à informação:**

**[•](http://www.planalto.gov.br/ccivil_03/_Ato2011-2014/2011/Lei/L12527.htm) A Lei na [íntegra](http://www.planalto.gov.br/ccivil_03/_Ato2011-2014/2011/Lei/L12527.htm)**

**• Decreto de [regulamentação](http://www.planalto.gov.br/CCIVIL_03/_Ato2011-2014/2012/Decreto/D7724.htm) (nº 7.724, de 16/05/2012)**

**• Acesso: quais as [exceções?](http://www.acessoainformacao.gov.br/assuntos/pedidos/excecoes/excecoes)**

**• Mapa da [Transparência](http://www.cgu.gov.br/PrevencaodaCorrupcao/BrasilTransparente/MapaTransparencia/index.asp)**

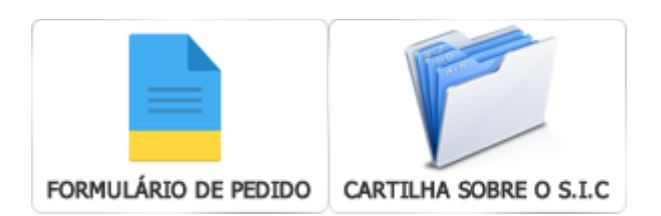

# **EM QUE FORMATO POSSO ENVIAR OS ARQUIVOS?**

### **Em que formato posso enviar os arquivos?**

Todos os arquivos como anexo devem estar nos seguintes formatos: PDF (Portable Document Format) ou JPG no caso de fotos, xls, xlsx, doc ou docx.